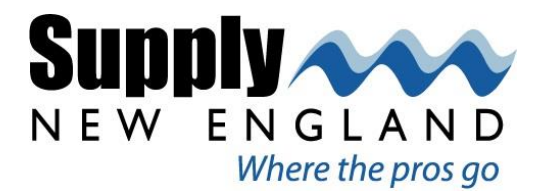

**KOHLER.** Signature Store by Supply New England

## **Demystifying the DTV System**

Kohler's new top-of-the-line showering system, DTV+, can do it all! But as with all things new, it can certainly come with a learning curve and we have found plumbers and contractors steering customers away from this cutting-edge technology because they are not entirely comfortable with it.

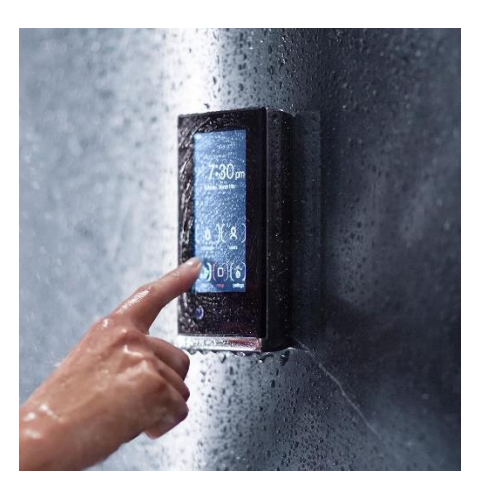

This digital showering system can control a whole slew of features that upscale homeowners want in today's showers – including up to two valves delivering up to 42 gallons per minute, lighting, steam, **and** it gives you access to your streaming music. Now, just because it CAN do everything doesn't mean it HAS too.

The basic system consists of a valve, system controller and an interface, and it starts out with some simple, common showering controls. Each additional feature - such as lighting, steam, and music - can be added only if the customer needs or wants them. As with any custom

shower, a check of the hot water capacity and supply-line size to the shower will need to be assessed (3/4" only for the 6-port version).

The installation of the valve is straight forward - it has a hot and cold inlet and either 2, 3, or 6 half-inch outlet ports. It does need to be located in an accessible area for future service, and it also needs a 110v electrical supply. The valve comes with a data cable that will install to the

system controller, which is essentially a small computer that acts as the brains of the operation. The system controller is typically installed in the same location as the valve and also requires a 110v electrical connection. The interface is surface-mounted and should be

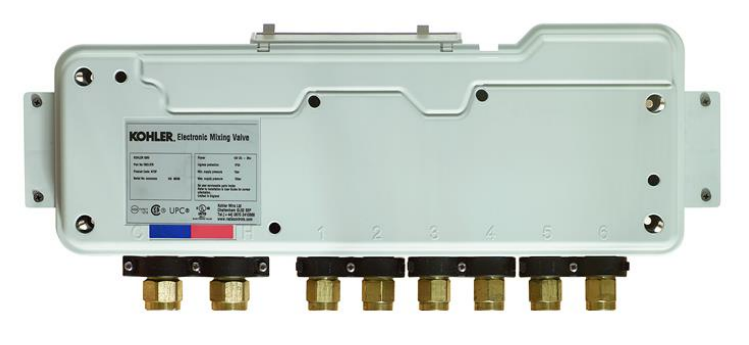

installed within the shower, with a data cable behind it running to the system controller.

Now comes the new part…

The system controller will require an internet connection for initial set up and a computer with access to the same network. Once everything is installed and powered on, you will need to obtain the DTV System's IP address from the interface located inside the shower. On the main page, go to Settings, then System, then About - the IP address will be about half way down.

Enter the IP address into the address bar of the web browser on a computer on the same network. This will bring you to the systems embedded webpage, where you can check for updates, set your date/time, establish the user presets, customize your default and maximum water temperatures, as well as assign outlet icons to appear on your interface. It is always a good idea to start with checking for system updates and complete those, if needed. Although this may all seem intimidating, the webpage is simple, straightforward, and intuitive. After the unit is updated, initial set up should only take a few minutes to complete.

We highly encourage you to visit any of our three Kohler Signature Stores to see them in action,

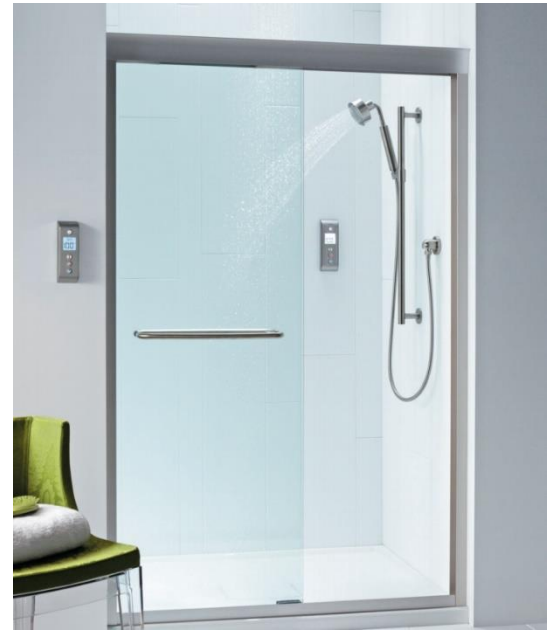

test them out and play with the different functions, and ask any other questions prior to your first install!

By Bobby Watts, District Showroom Manager, Kohler Stores